# Handling your Yealink T42S Desktop Phones

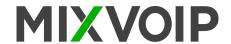

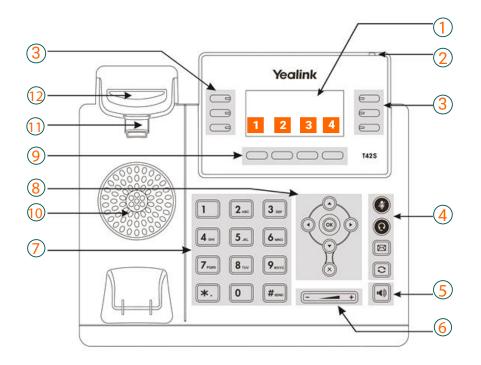

# Legend

- 1: Screen
- 2: Power LED indicator
- 3: Programmable keys
- 4: Mute key, Headset Message, Call log (redial)
- 5: Speaker
- 6: Volume
- 7: Keypad
- 8: Menu and directional pad
- 9: Four actions keys
- 10: Loudspeaker
- 11: Hookswitch tab
- 12 : Hook

### T42S Icons in the Status Bar

- Speakerphone (hands-free) mode
- L Handset mode
- **DND** Do Not Disturb (DND)
- oo Voice Mail
- **C**all Forward
- Ringer volume is 0
- Missed calls
- Recording starts successfully
- Recording is paused

### **Action keys**

- 1 : FWD = forward
- 2 : DND = do not disturb
- 3 : Phonebook
- 4 : Menu

#### Action keys incoming a call

- 1 : Answer = hand-free pick-up
- 2 : Forward
- 3: Silence
- 4 : Reject

#### Action keys during a call

- 1 : Transfer
- 2 : Hold
- 3 : Conference
- 4 : End call

# Handling your Yealink T42S Desktop Phones

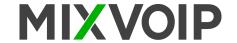

## Placing a call

Enter the number, and press on in the center of the direction pad.

#### Transfer a call

#### **Blind Transfer**

- Press on action key "transfer" 1. The call is on hold.
- Enter the destination extension number, then hang up.

#### Attended Transfer

- Press on action key "transfer" 1. The call is on hold.
- Enter the destination extension number, then press on
- Press again on 1 to transfer the call.
- If the person doesn't whish to take the call, press on 4 then "resume" 2 to take it back.
- If you receive a second call while the first one is on hold, you can select the call to transfer with the directional pad and instructions on the screen.

# Call interception (if activated)

If the phone of a colleague is ringing, and you want to intercept the call, press key 1 «DPickup» or enter the number of the ringing extension.

# **Enable a call forward**

Press on action key "forward" 1 then twice on "enter" 1. Navigate with the right arrow on the directional pad, select "enable" and input the destination number on the second line "forward to" (internal or external number), then save with the key "save" 4.

To disable the call forward, follow the same path but choose the "disable" option.

#### Place a call on hold

To place a call on hold, press the key "hold" 2 To resume the call, press "hold" again. When a first call in on hold, you can initiate a second call with the key "new call" 3 When you take a second line, the first conversation is automatically placed on hold. Press on 2 "swap" to allow you to switch from one conversation to another one.

## **Call Conference**

# Call log

Press on "redial" to access the call history and missed calls, or "message" to access voice messages. Use the directional pad to choose between the different options.

# Change the ring tone

Access the menu by pressing . Then "setting", "basic", "sound" and "ring tone", then "save" to validate your choice.